## Local Folders **[in Mozilla Thunderbird**

**(archiving mail messages)**

**Default location of Local Folders**

## **Network Thunderbird**

C:\Users\<username>\AppData\Thunderbird\Mail\Local Folders

## **Locally installed Thunderbird**

 C:\Users\<username>\AppData\Roaming\Thunderbird\Profiles\<profile name>\Mail\Local Folders

1. Create a new storage location for Thunderbird Local Folders on your local disk partition

From: <https://wiki.cerge-ei.cz/>- **CERGE-EI Infrastructure Services**

Permanent link: **[https://wiki.cerge-ei.cz/doku.php?id=public:emai:local\\_folders&rev=1478097048](https://wiki.cerge-ei.cz/doku.php?id=public:emai:local_folders&rev=1478097048)**

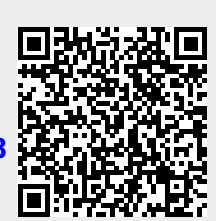

Last update: **2016-11-02 14:30**